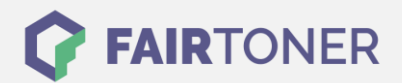

# **Brother DR-2200 Trommel Reset**

### **Schritt-für-Schritt: So setzen Sie die Trommel Ihres Druckers ganz einfach zurück!**

**TROMMEL RESET**

Hier finden Sie die passenden Brother DR-2200 Trommel Reset-Anleitungen für Drucker von Brother. Wählen Sie Ihre passende Druckerserie aus und führen die Schritt-für-Schritt-Anleitung an Ihrem Drucker aus.

### **Brother DR-2200 Trommel Reset (Trommelzähler zurücksetzen)**

Ein Trommel Reset für die Brother DR-2200 Trommel-Einheit ist unterschiedlich auszuführen, je nachdem, welches Brother Gerät Sie verwenden.

#### **Brother DR-2200 Trommel Reset für Brother HL-Geräte**

- 1. Stellen Sie zunächst sicher, dass Ihr Drucker eingeschaltet ist und die "DRUM"-LED blinkt, Sie also ein Trommel Reset durchführen müssen.
- 2. Öffnen Sie dann die vordere Abdeckung an Ihrem Drucker
- 3. Nun betätigen Sie an Ihrem Brother HL-Drucker die Taste "GO" und halten diese, bis alle vier LEDs am Gerät aufleuchten. Dann können Sie die "GO"-Taste wieder loslassen. Die "DRUM" LED sollte nun nicht mehr leuchten.
- 4. Schliessen Sie jetzt die Abdeckung am Drucker

Sie haben nun den Trommel Reset ausgeführt. Sie können weiterdrucken wie bisher.

### **Brother DR-2200 Trommel Reset bei Brother MFC-Geräten**

- 1. Sie müssen zuerst Ihr Brother MFC-Gerät einschalten
- 2. Im Anschluss daran öffnen Sie die vordere Abdeckung am Drucker
- 3. Betätigen Sie jetzt die "STORNO"-Taste an Ihrem Gerät
- 4. Im Display erscheint die Meldung "Trommel ersetzt? 1. Ja 2. Nein". Quittieren Sie diese Meldung sofort durch Drücken der Taste "1".
- 5. Das Display zeigt dann die Meldung "ausgeführt".
- 6. Sie können nun die Abdeckung wieder schliessen.

Der Trommel Reset mit der Brother DR-2200 Trommel ist nun durchgeführt.

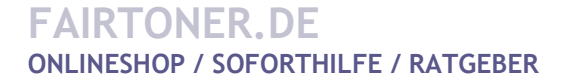

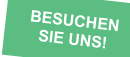

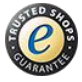

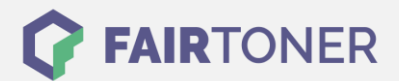

## **Brother DR-2200 Trommel Reset bei Brother DCP-Geräten**

- 1. Den Drucker einschalten
- 2. Öffnen Sie die vordere Geräteklappe
- 3. Betätigen Sie die Taste "STORNO"
- 4. Quittieren Sie die Meldung im Display sofort durch Drücken der "Pfeil nach oben" Taste.
- 5. Im Display erscheint "ausgeführt"
- 6. Die Geräteklappe schließen

Sie haben den Trommel Reset ausgeführt und können den Drucker wieder nutzen wie gewohnt.

#### **Brother DR-2200 Trommel-Reset bei Brother FAX-Geräten**

- 1. Schalten die das Brother FAX ein
- 2. Öffnen Sie die Frontklappe
- 3. Drücken Sie "STORNO"
- 4. Das Display zeigt "Trommel ersetzt? 1.JA2.NEIN"
- 5. Durch Drücken von "1" auf der Fax-Tastatur bestätigen.
- 6. Es erscheint "ausgeführt"
- 7. Die Frontklappe schließen

Der Trommelzähler ist zurückgesetzt. Nutzen Sie den Drucker jetzt wieder wie gewohnt.

# **Brother DR-2200 Trommel und weiteres Verbrauchsmaterial bei FairToner**

Hier bei [FairToner](https://www.fairtoner.de/) können Sie auch gleich das passende Verbrauchsmaterial für Ihren Drucker kaufen. Wir führen [Toner](https://www.fairtoner.de/toner/) und [Trommeln](https://www.fairtoner.de/trommeln/) für Drucker von Brother und für viele weitere Hersteller.

- [Brother DR-2200 Trommel](https://www.fairtoner.de/oem/brother-dr-2200-trommeln/)
- **[Brother Trommeln](https://www.fairtoner.de/trommeln/brother-trommeln/)**
- [Brother Toner](https://www.fairtoner.de/toner/brother-toner/)

**FAIRTONER.DE ONLINESHOP / SOFORTHILFE / RATGEBER**

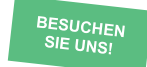

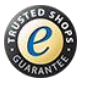